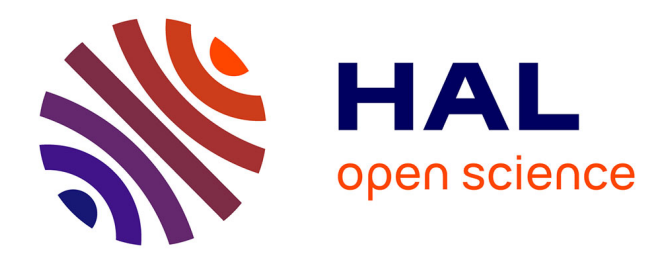

# **"IntuiGéo" : Éditeur de figures géométriques à main levée pour l'apprentissage de la géométrie sur tablette**

Simon Corbillé, Eric Anquetil, Omar Krichen, Nathalie Girard, Mickaël

Renault

### **To cite this version:**

Simon Corbillé, Eric Anquetil, Omar Krichen, Nathalie Girard, Mickaël Renault. "IntuiGéo" : Éditeur de figures géométriques à main levée pour l'apprentissage de la géométrie sur tablette. 30eme conférence francophone sur l'interaction homme-machine, Oct 2018, Brest, France. 2p. hal-01900050

## **HAL Id: hal-01900050 <https://hal.science/hal-01900050>**

Submitted on 22 Oct 2018

**HAL** is a multi-disciplinary open access archive for the deposit and dissemination of scientific research documents, whether they are published or not. The documents may come from teaching and research institutions in France or abroad, or from public or private research centers.

L'archive ouverte pluridisciplinaire **HAL**, est destinée au dépôt et à la diffusion de documents scientifiques de niveau recherche, publiés ou non, émanant des établissements d'enseignement et de recherche français ou étrangers, des laboratoires publics ou privés.

### "IntuiGéo" : Éditeur de figures géométriques à main levée pour l'apprentissage de la géométrie sur tablette

Simon Corbillé Univ Rennes, CNRS, IRISA F-35000, Rennes, France simon.corbille@irisa.fr

Éric Anquetil Univ Rennes, CNRS, IRISA F-35000, Rennes, France eric.anquetil@irisa.fr

Nathalie Girard Univ Rennes, CNRS, IRISA F-35000, Rennes, France nathalie.girard@irisa.fr

ABSTRACT

This work is in the context of the e-fran "ACTIF" project  $^1$ , which aims to promote active and collaborative learning in middle-school. We propose "IntuiGéo"  $^2$ , a tool for geometry learning support, on stylus tablets. The system is based on automatic sketches recognition. The goal is to enable the child to draw freely geometric figures given a teacher's instruction. In order to foster active learning, the system analyzes on the fly the child's productions and gives real-time visual, corrective and guidance feedbacks. Moreover, "IntuiGéo" offers an intuitive user interaction, by using virtual realistic tools (compass, ruler, protractor...), which the child can manipulate with his fingers while drawing with the pen.

#### CCS CONCEPTS

• Human-centered computing  $\rightarrow$  Human computer interaction (HCI); • Applied computing  $\rightarrow$  *Education*; • Computing  $$ 

### KEYWORDS

Online recognition of hand-drawn sketches, Digital learning, Penbased interaction

### RÉSUMÉ

Ce travail s'inscrit dans le cadre du projet "ACTIF", qui vise à promouvoir l'apprentissage actif et collaboratif au collège. Nous proposons un outil d'aide à l'apprentissage de la géométrie sur tablette stylet basé sur une méthode de reconnaissance automatique de schémas. Le but est de permettre à l'élève de dessiner librement des

1.<https://project.inria.fr/actif/fr/>

Omar Krichen Univ Rennes, CNRS, IRISA F-35000, Rennes, France omar.krichen@irisa.fr

Mickaël Renault Univ Rennes, CNRS, IRISA F-35000, Rennes, France mickael.renault@irisa.fr

figures géométriques étant donnée une consigne de l'enseignant. Pour que l'apprentissage soit actif, le système reconnaît à la volée les productions de l'enfant et lui fournit en temps-réel, de l'aide avec des retours visuels, correctifs ou de guidage. De plus, "Intui-Géo" propose une interaction utilisateur intuitive, à l'aide d'outils virtuels réalistes (compas, règle, rapporteur...), que l'enfant peut manipuler avec ses doigts en dessinant avec le stylet.

#### MOTS-CLEFS

Reconnaissance en ligne de dessins manuscrits, apprentissage numérique, interaction stylet

### 1 INTRODUCTION

Les logiciels de géométrie font de plus en plus partie de l'enseignement de la géométrie. Ils facilitent le processus d'apprentissage en permettant la visualisation et la manipulation des objets géométriques étudiés en classe. Les outils actuellement utilisés dans les collèges, tels que Geogebra ou Cabri-Géomètre, se basent sur une interaction clavier-souris de type « glisser-déposer ». L'enfant choisit l'objet géométrique qu'il veut dessiner à partir d'une palette graphique, pour ensuite placer ses composants dans la zone de dessin. Les limites de ces approches sont liées aux difficultés de manipulation qui induisent souvent une phase d'apprentissage pour maîtriser l'environnement logiciel. Par ailleurs, l'approche « glisserdéposer » est très éloignée des habitudes de tracé papier-crayon, et par conséquent, tend à limiter la liberté créative de l'élève. Pour régler ces problèmes, notre approche consiste à offrir une interaction très proche des habitudes papier-crayon pour avoir une expérience intuitive. Nous avons conçu un éditeur permettant la composition de figures à main levée sur tablette, basé sur une méthode générique d'analyse et d'interprétation en temps-réel de schémas manuscrits en ligne. Ce système est enrichit par des feedbacks visuels et correctifs afin de guider l'utilisateur dans ses productions (cf. Figure. 1). L'enfant dessine avec le stylet. Il dispose d'outils virtuels manipulables avec les doigts et qui reproduisent le comportement d'outils réels tel que la règle, l'équerre ou le rapporteur. The temperature of the effect of the effect of the equation of the effect of the equation of the equation of the equation of the equation of the equation of the equation of the equation of the equation of the equation of

### 2 L'ÉDITEUR "INTUIGÉO"

Cette section présente notre approche générique d'interprétation de tracés manuscrits qui forme le moteur intelligent de notre système.

<sup>2.</sup><https://www-intuidoc.irisa.fr/en/projet-efran-actif/>

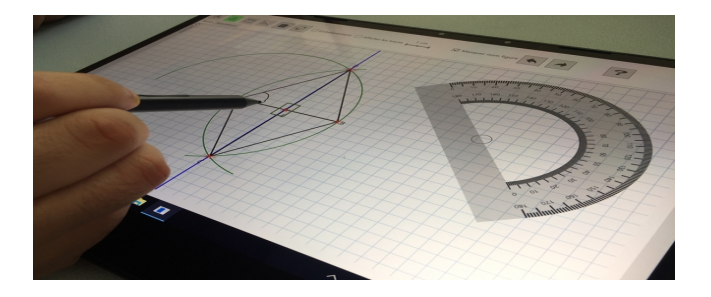

Figure 1: Aperçu de l'interface

Ensuite nous décrirons les différentes modalités d'interaction en nous focalisants sur les outils virtuels.

### 2.1 Le moteur d' analyse

Le moteur d'analyse se base sur une grammaire bi-dimensionnelle (GMC-PC), pour modéliser la connaissance géométrique et interpréter, à la volée, les tracés manuscrits de l'élève [1]. Nous avons étendu cette grammaire afin de répondre à des contraintes temps réel, pour pouvoir reconnaître des figures géométriques imbriquées complexes qui génèrent des problèmes de combinatoire en termes de temps de calcul. Le principe de cette extension se base sur la proposition de stratégies alternatives visant à alléger le processus d'analyse. L'impact de cette extension s'avère conséquent et nous permet d'avoir un système dont la performance est acceptable dans le contexte d'une interaction utilisateur temps-réel.

#### 2.2 Les outils virtuels

Le but des outils virtuels est de simuler l'utilisation d'outils classiquement utilisés en géométrie comme le compas, le rapporteur, ou la règle. Ils sont représentés par un objet virtuel manipulable avec les doigts. Ils permettent de réaliser les mêmes actions que les outils réels, comme tracer un segment avec la règle. De plus, ces outils disposent d'une aide pour le dessin et pour l'ancrage. L'aide au dessin permet d'aiguiller le tracé du stylet de l'utilisateur afin qu'il coïncide avec le comportement de l'outil utilisé. L'ancrage permet de fixer un outil sur des points d'intérêts comme les extrémités d'un segment. Ils peuvent être utilisés soit pour effectuer un tracé ou pour effectuer une mesure. L'idée est que l'utilisateur n'a pas besoin d'une étape d'entraînement pour pouvoir se servir de ces outils. Il peut les manipuler de façon intuitive comme il le ferait avec un outil réel. Par exemple pour manipuler la règle (cf. Figure. 2), on peut effectuer une translation en la déplaçant avec un doigt, ou bien une rotation en utilisant deux doigts. Elle peut s'ancrer sur un ou deux points lorsque ceux-ci sont proches de la partie graduée de la règle. La règle change de couleur pour avertir l'utilisateur qu'elle est ancrée. Par défaut, elle s'ancre sur la plus proche graduation afin de facilité soit le dessin, soit la mesure d'un segment. Dans un second temps, les comportements spécifiques des outils seront configurables par l'enseignant qui selon le niveau de la classe, ou la notion à aborder pourra les activer/désactiver.

#### 3 PREMIERS TESTS UTILISATEURS

Les premiers tests utilisateurs ont été effectués sur une version bêta de "IntuiGéo par nos partenaires du LP3C et LOUSTIC, avec 12

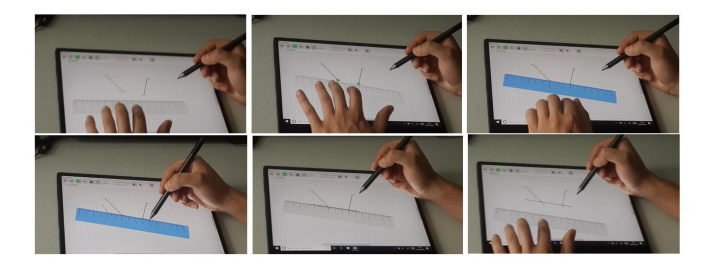

Figure 2: Utilisation de la règle : de gauche à droite ancrage de la règle, tracé puis résultat

élèves volontaires d'un collège de Bretagne. Nous avons demandé à ces participants d'effectuer deux exercices en utilisant les outils de l'application. Le temps d'entraînement et le temps de réalisation de l'exercice étaient limités (5 minutes chacun). Ces premiers tests ont montré l'intérêt et la satisfaction des élèves et des enseignants, malgré quelques difficultés rencontrées dues à quelques imperfections de ce premier prototype. D'autres tests sur des petits échantillons sont planifiés au début de l'année scolaire 2018/2019 afin de valider cette nouvelle approche.

#### 4 CONCLUSION

Dans ce papier, nous proposons un éditeur de figures géométriques sur tablettes orientées stylet. Notre moteur d'analyse de formes, basé sur une grammaire visuelle qui modélise la connaissance du domaine géométrique, est capable d'interpréter, en temps réel, les tracés de l'utilisateur. Les premières expériences effectuées ont permis de conforter certains choix de conception, notamment au niveau de l'ergonomie des outils virtuels. Leurs comportements qui se rapprochent des outils réels, favorisent une utilisation intuitive de l'application. Nos travaux futurs se focaliseront sur l'interprétation sémantique des tracés par rapport à une consigne. L'idée est d'extraire toutes les solutions possibles (plans) à partir de l'énoncé exprimé par l'enseignant, et de reconnaître en temps réel, l'intention de l'élève, c'est-à-dire son plan d'action, pour lui fournir des feedbacks correctifs et de guidage adaptés.

#### REMERCIEMENTS

"ACTIF" est financé par la région de Bretagne et l'état français dans le contexte de l'appel à projets e-FRAN, dont le porteur est la "Caisse des Dépôts". Nous bénéficions aussi du soutien du Lab-Com "ScriptAndLabs" (n° ANR-16-LVC2-0008-01)<sup>3</sup>. Nous voudrions aussi remercier nos partenaires du LP3C et LOUSTIC.

### RÉFÉRENCES

[1] Omar Krichen, Nathalie Girard, Eric Anquetil, and Mickaël Renault. 2018. Realtime interpretation of geometric shapes for digital learning. In in Proc. ICPRAI (Int. Conf. on PR & AI). Montreal, Canada, 31–36.

<sup>3.</sup><http://www.agence-nationale-recherche.fr/Projet-ANR-16-LCV2-0008>